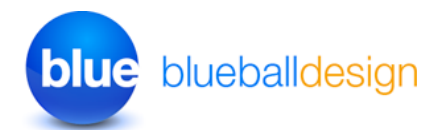

# **Blueball First Class Sandvox Designs v2.0 Works with Sandvox 2+ only!**

# **Overview and Usage Tips For Blueball First Class Sandvox 2 Designs**

#### **Thank you for purchasing one of our original Sandvox Designs bundle.**

Below we have listed various sections of information to help you maximize the use of your Blueball First Class Design(s) as you use it with Sandvox 2 to produce your new web site. If you see something we can do to make your experience better when using our First Class designs with Sandvox 2 to create your web site, or have a suggestion, please let us know!

#### **Contents**

- 1 **Blueball First Class Designs Information \*\*IMPORTANT PLEASE READ!**
- 2 **Browsers supported by our designs**

## **1. Blueball First Class Designs Information and Tips**

#### **How to install your Blueball First Class designs:**

After you download your Blueball First Class designs bundle file you will need to double click on it to unzip the file. In the Blueball\_ FirstClass\_v2\_SV2 folder you will find 6 individual Blueball First Class Sandvox 2 design files that end with the extension .svxDesign. **To install each Blueball First Class design you need to double click on each design file, and the design will be automatically installed into Sandvox 2. By default all third party designs are installed into Sandvox's Application Support folder. After you finish installing your designs, you MUST restart Sandvox 2 before your newly installed designs will appear in the design preview window in the Sandvox 2 work window.**

(Continued next page...)

#### **Your First Class design bundle includes:**

- 6 different Blueball First Class 960px wide Sandvox designs.
- 1 Blueball First Class readme manual pdf file.
- 1 layered Photoshop CS3 image file to use to create your own custom "Stamp" banner images with with a built-in layer mask included to help position your image into the stamp area.
- Built-in @font-face custom font style for the Title line of text, the H2 headline, and the blockquote area text (requires Sandvox Pro to add into your page text).

## **Adding Your Own Custom Banner Images Into The First Class Design Layout**

The Blueball First Class designs allow you to easily add your own banner image into your First Class design's page layout. The custom banner image is placed into the "#title" div area's background in the top area of the page under the title and title paragraph/slogan lines of text above the content and sidebar areas.

## **\*IMPORTANT - Your custom banner image must be sized exactly as noted below! Banner image size - 940px wide by 175px tall**

We recommend saving your custom banner image as a 72 ppi resolution sRGB or RGB .jpg image file using a 50% to 80% quality setting using the "save for web" function feature (if available) in your image editor. **Make sure there are no spaces in your image file name!**

After creating your new banner image, open up the Site Inspector window, click the Media tab and then drag your image into the box labeled "Banner" or use the "Select" button to choose your custom banner image, and your new banner image will replace the default image used in the design automatically.

## **Logo Image**

The logo image is placed in the #title div area over the image area in the stamp graphic to the right of the Title and Title Paragraph lines of text above the banner image. Doing it this way allows Sandvox users without access to an image editor like Photoshop or Pixelmator to easily add their own image into the stamp area to personalize their banner image area quickly with minimal effort.

## **The logo image size is 216px wide by 130px tall. Your logo image file must be that exact size or it will not display correctly in the First Class design layout.**

Be sure it is set to a 72 ppi resolution, in sRGB or RGB color mode, and saved as a jpg or png file. We recommend using the "save for web" feature in your image editor with quality settings between 55% to 80% saving it to a .jpg file format. **If this sounds too technical, just make sure you crop your image down to the size noted above before you add it using the logo placement feature in Sandvox 2's Inspector window under the Site > Appearance window. Select the check box next to "Logo" and drag your logo image over the select area in the stamp image area and release it.** 

#### **Nav Menu Usage Tips - Important!**

The nav menu layout used in the Blueball First Class theme allows you to have a large amount of pages included in it. **The nav menu will wrap to multiple lines of nav menu items if needed increasing in height automatically for you**.

The individual nav menu names for your pages will only display in a single line of text and will not wrap to 2 lines themselves, so we recommend keeping your page names as short as possible to make it easier for viewers of your site to navigate through your pages. Yes, there are hierarchical sub menu levels included with the Blueball First Class designs starting in version 2 for Sandvox 2+.

#### **Color Hexcodes Used In The Blueball First Class Designs**

Blue: #006190 Brown: #6A3501 Green: #226F3F Orange: #EA6313 Purple: #7A3676 Red: #CB2016

#### **Title and Title Paragraph Text Length**

**Title Text** - You can use multiple lines of text for the Title in this design layout. We recommend limiting it to no more than 2 lines of text with 1 line recommended if you have several slogan (title paragraph) lines of text in the Title Paragraph area below the Title. Also it needs to be left aligned.

**Title Paragraph Text** - You can use multiple lines of text for the Title Paragraph (subtitle) area in this design layout. We recommend limiting it to no more than 3 lines of text with 2 lines recommended if you have 2 Title lines of text in the Title are. Also it needs to be left aligned.

## **Using Images In The Blueball First Class Designs Layout With Sandvox 2.**

YOu can use an image width of up to 920px wide in the First Class design layout with the sidebar hidden. In Sandvox 2 you can resize your image widths by selecting it and dragging the resizing handles on it, or by using the Metrics window controls in the Inspector window to set specific dimensions on an image.

## **We've Arranged Our main.css File Code Into Groups For Easier Modification By Advanced Sandvox Users**

If you open the main.css file you will see that the css code in our file is arranged in groups by areas of the design layout. We designed it this way to make it easier for advanced Sandvox users who want to "tinker under the hood" and customize the css some.

## **BE SURE TO MAKE A BACKUP COPY OF YOUR DESIGN BEFORE ATTEMPTING ANY MODIFICATIONS OF THE CSS CODE!**

**\*NOTE!!! We do not recommend modifying the css code in this design unless you are well versed and familiar with css styling and coding.** Modifying the css code could break the display functionality of the design in your Sandvox site. Any modifications are at the sole risk of the user and Blueball Design does not guarantee the performance of any Blueball Sandvox Design which has been altered or modified and we cannot be held liable if problems arise from your modifications.

## **We Offer Great Support Before and After Your Design Purchase**

Blueball Design has become known for our great customer support with our Rapidweaver Theme users over the past 7+ years and offer the same support to all our Sandvox Design users. If you have a question, please submit it to us using our contact form page. Our Technical Support policy is listed below.

## **Technical Support**

**Technical support will be limited to questions and problems specifically associated with unaltered designs in normal conditions.** We do not have the resources to offer free Sandvox 2 technical support or to provide training on how to use Sandvox 2.

We also cannot provide support for modified themes or graphics. We will be glad to assist you with modified design questions as time permits, but recommend you post questions to Karelia Software's forum.

You are responsible for adding or editing your web site's content. A complete and very helpful on-line Sandvox user help site with index can be found at: <http://www.karelia.com/sandvox/help/>

**We do offer support relating to our design products and encourage you to report any bugs or problems you have with one of them. We also welcome any questions you may have about one of our Sandvox design products.**

#### **We Offer Sandvox Design Modification Services**

Blueball Design offers Sandvox Design modification services starting from \$40 and up. If you are wanting to change your color scheme, add in a new image, adjust the sizing of certain items, change the font styles, etc., please email us what you are wanting done and we'll be happy to help you out with your Sandvox design mod.

\*PLEASE NOTE: We do not do "one off" custom Sandvox designs at this time and limit our design modification services to our Blueball Sandvox designs and the Sandvox program's default included designs.

#### **A Final Word On Our Sandvox Designs**

**We believe that web design should be clean, simple, unique, professional and straightforward in functionality and design. Our Sandvox Designs are developed following this mission statement.** By keeping image use in the layout to a minimum our Sandvox Designs will produce sites that publish quicker with pages that load faster for your site viewers, and will offer more stable display functionality in all the major browsers.

## **2. Browsers Supported By Our Blueball First Class Designs.**

The Blueball First Class Designs have been tested on, and will display correctly on the following browsers: Safari, Firefox, Chrome, Opera, and Internet Explorer 7, 8, and 9.

#### **Send Us Your Site URL When You Have Your Site Up and Running!**

We like to see what Sandvox users have done with our designs. Please send your site url to us so we can check it out.

## **Good Luck With Your Sandvox Web Site!**

Best, Charlie

[sandvoxdesigns.blueballdesign.com](http://www.sandvoxdesigns.blueballdesign.com)